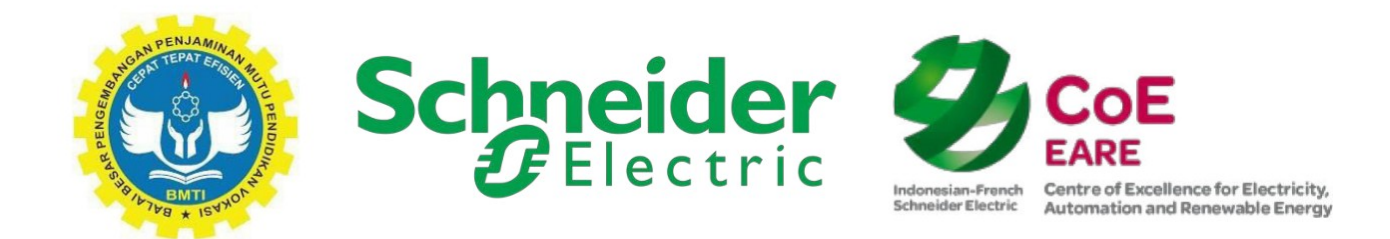

# TP 1: PEMROGRAMAN GRAFCET

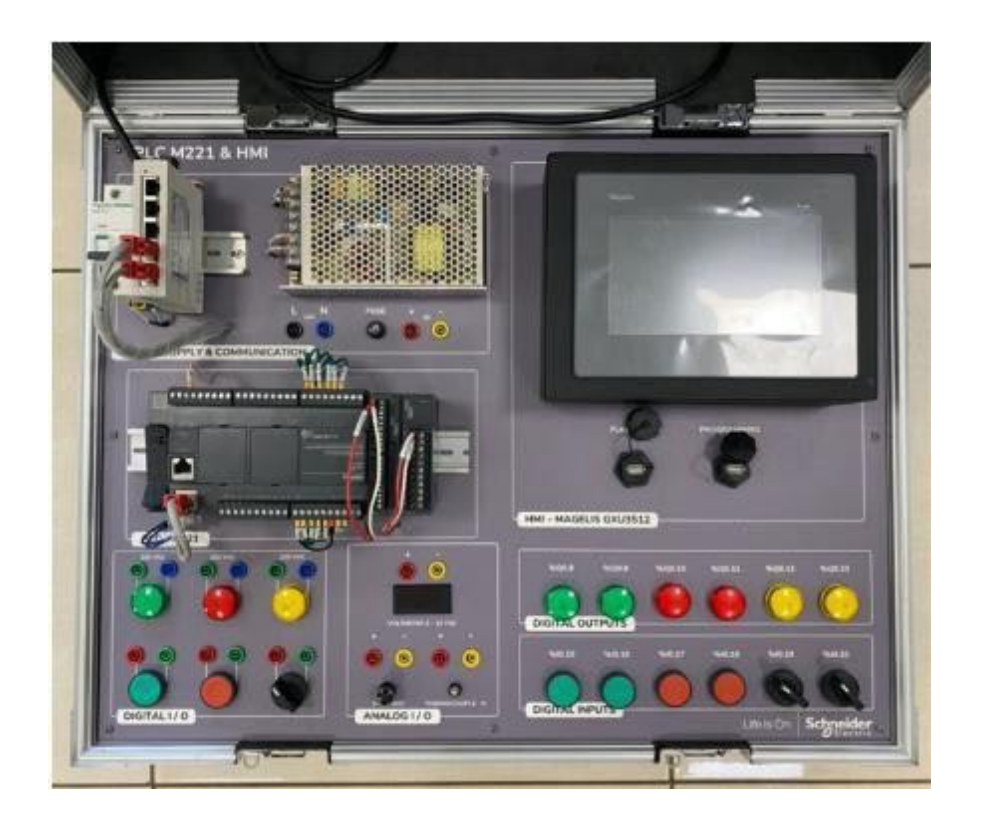

# Daftar isi

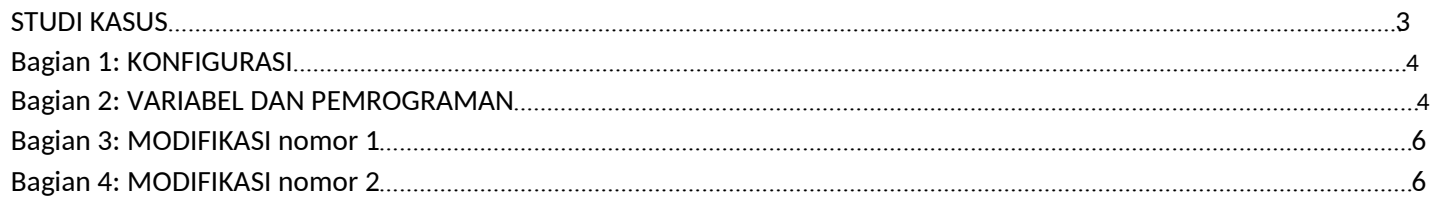

## STUDI KASUS

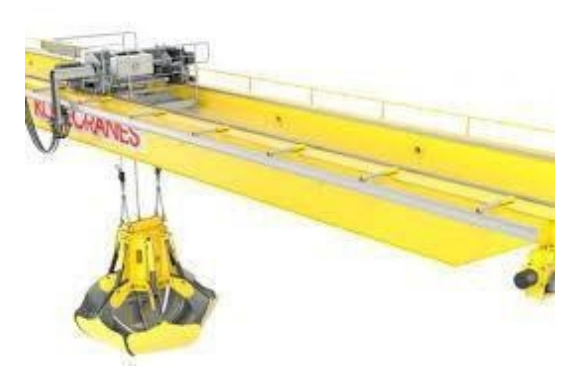

Tujuan dari studi ini adalah untuk mengelola stasiun pemuatan pasir.

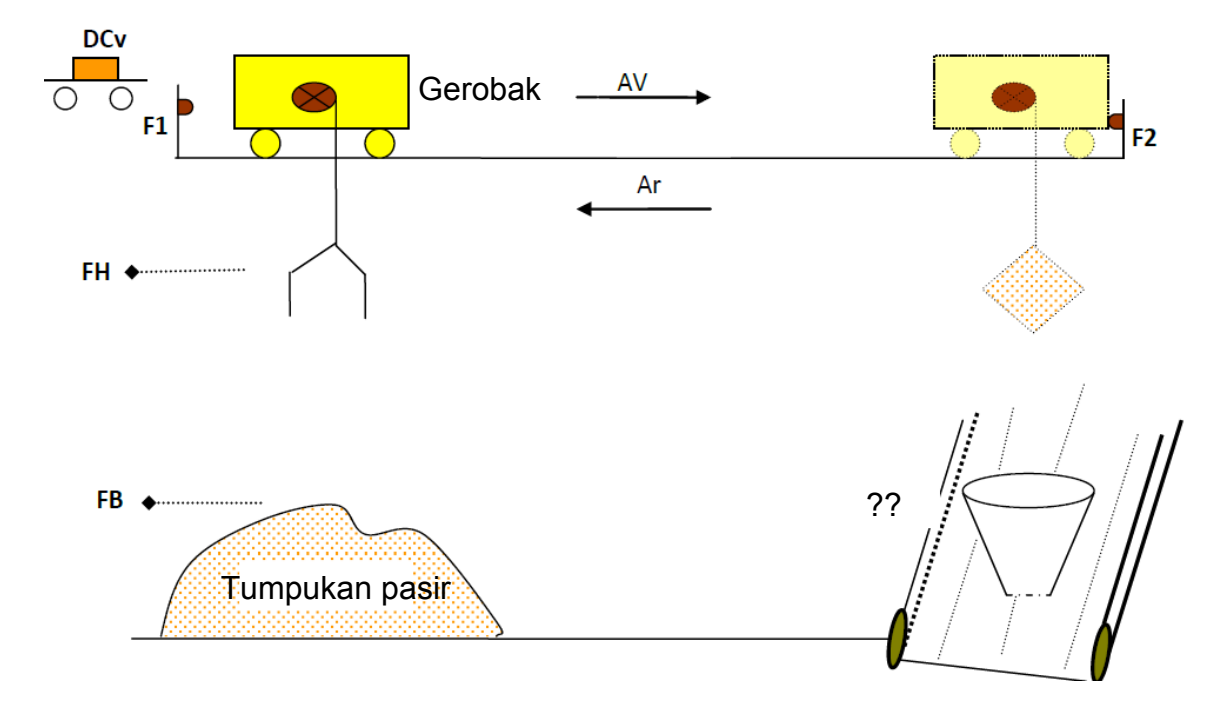

### SIKLUS OPERASI

Awalnya gerobak berada di atas tumpukan pasir, dalam posisi tinggi dan pegangannya terbuka. Menekan tombol Dcy akan menyebabkan bucket turun ke tumpukan pasir, menutup, dan kemudian naik lagi. Di akhir pendakian, kereta bergerak ke bagian atas hopper; pada posisi ini hopper diturunkan, dibuka, dan kemudian dinaikkan lagi. Akhirnya gerobak bergerak kembali ke posisi semula di atas tumpukan dan siklus berhenti.

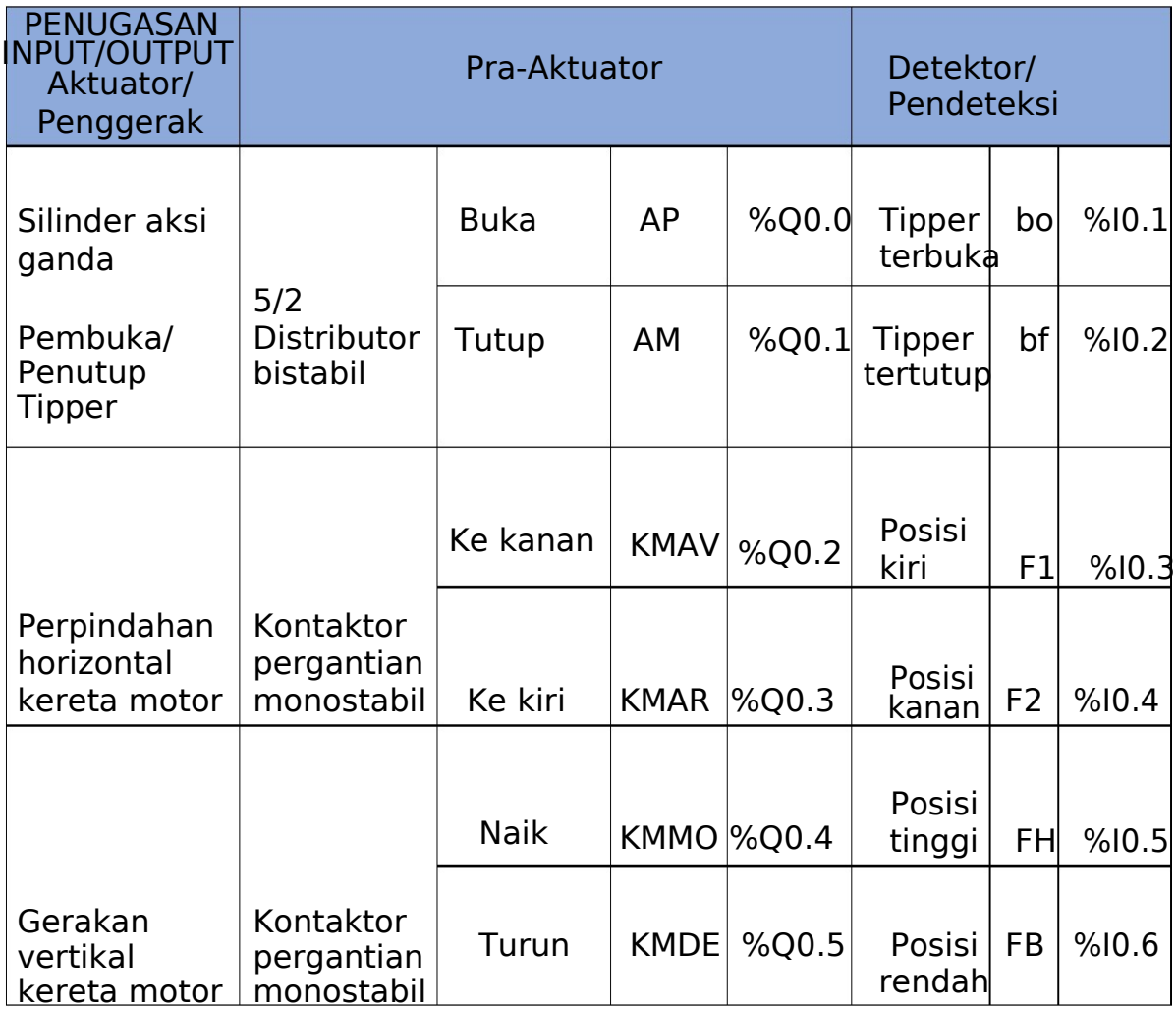

Tombol Cycle Start Dcy akan terhubung ke input %I0.0 Tiap detektor merupakan tipe mekanis.

Ingat kembali simbol untuk detektor mekanis :

Mengoperasikan GRAFCET dari sisi kontrol

Grafcet operasi adalah sebagai berikut :

**TI** 

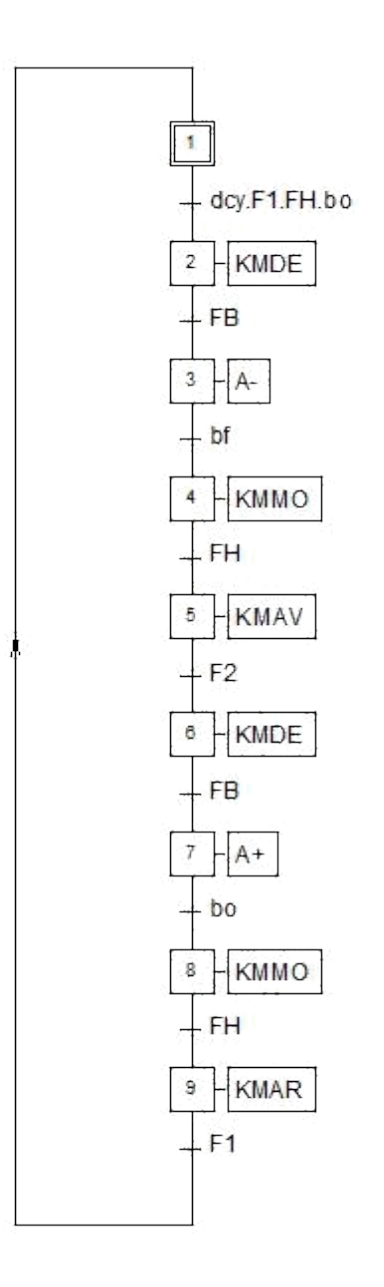

Jalankan perangkat lunak Ecostruxure Machine Expert Membuat aplikasi baru

Pemrograman grafcet

Membuat POU Grafcet

**TI** 

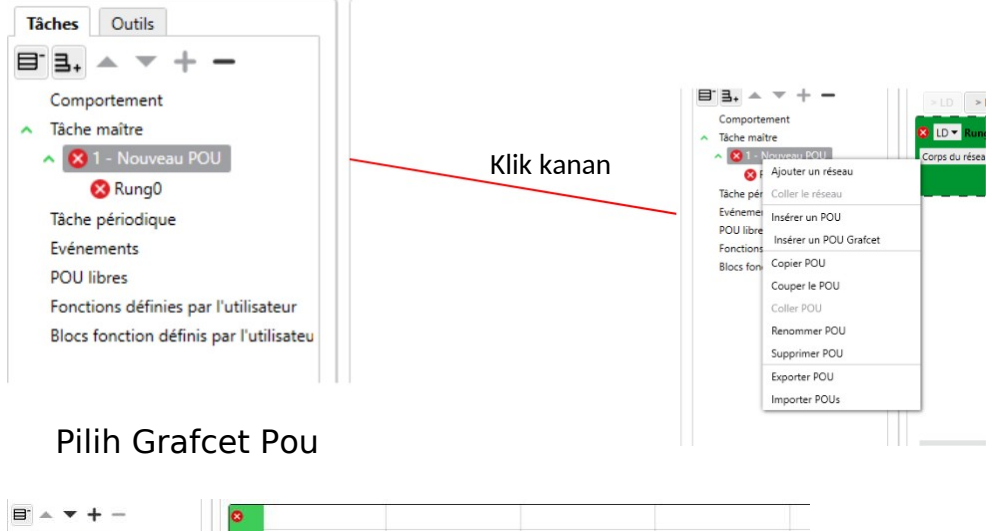

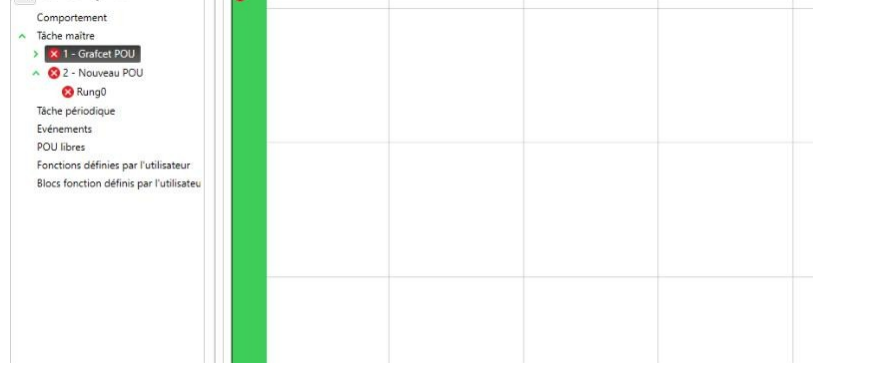

### Dengan mengklik kanan pada langkah, Anda dapat menambahkannya

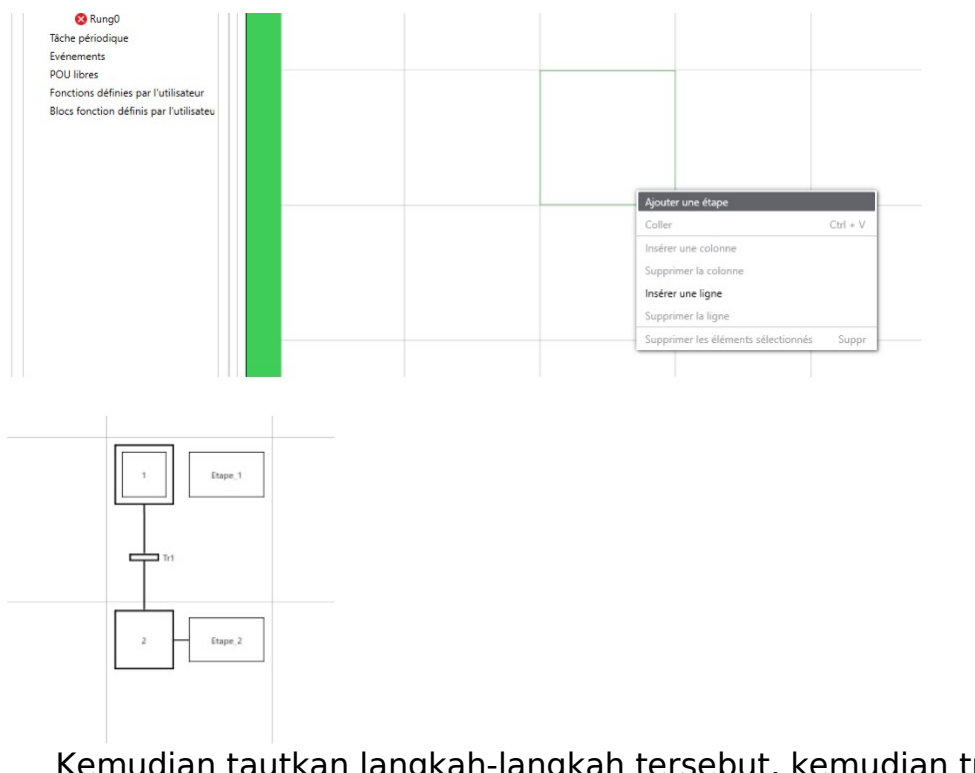

Kemudian tautkan langkah-langkah tersebut, kemudian transisi akan dibuat.

Untuk membantu Anda : Contoh video: Grafcet.avi

Setelah grafcet selesai, transisi harus diselesaikan dengan memasukkan reseptivitas

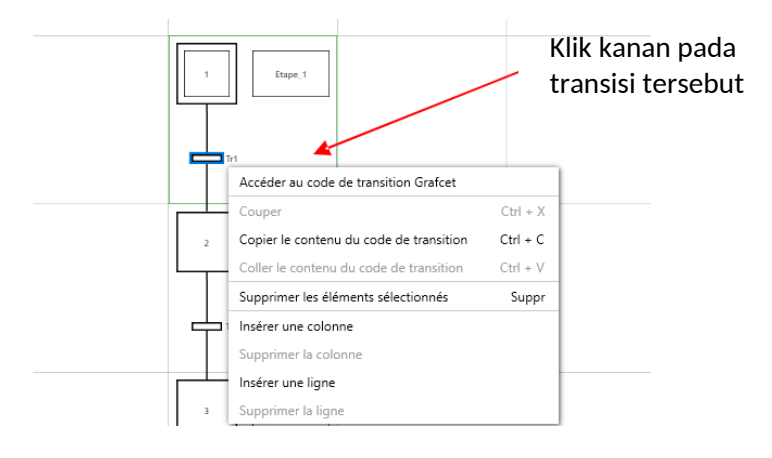

Masuk ke tangga yang sesuai dengan penerimaan

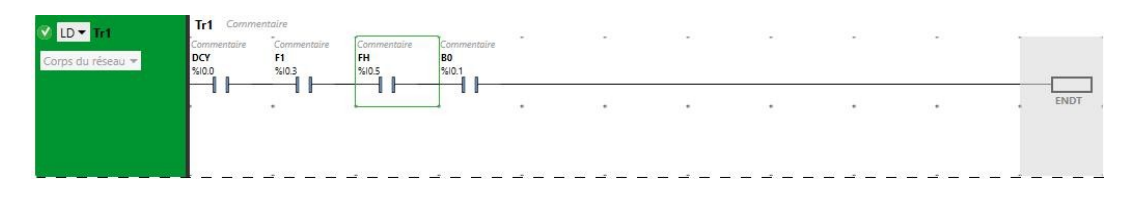

Masukkan semua transisi

Untuk membantu Anda : Contoh video: transition.avi

Kemudian, Anda perlu mengelola output. Untuk melakukan hal ini, Anda perlu :

Membuat POU (Output)

Selesaikan POU dengan memprogram satu output dan satu output saja.

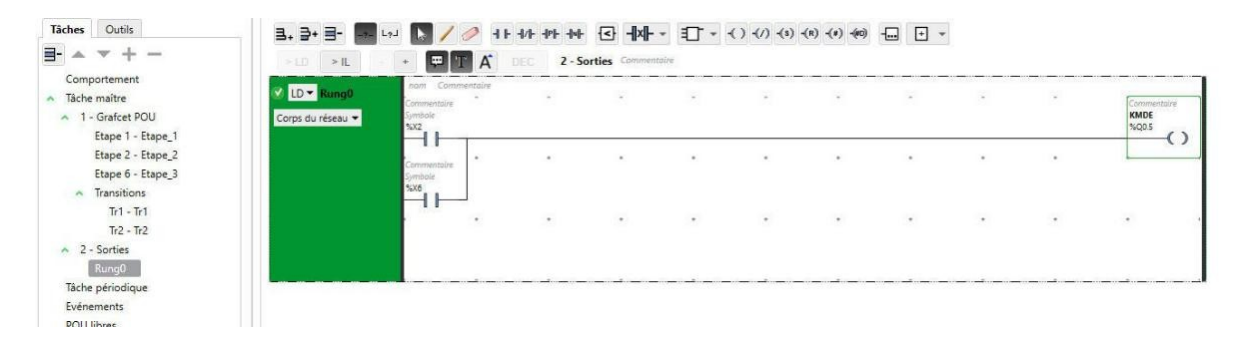

Ulangi untuk setiap output.

Untuk membantu Anda : Contoh video: sorties.avi

COE - SCHNEIDER ELECTRIC - BMTI

## Pengawatan Input/Output

#### Input :

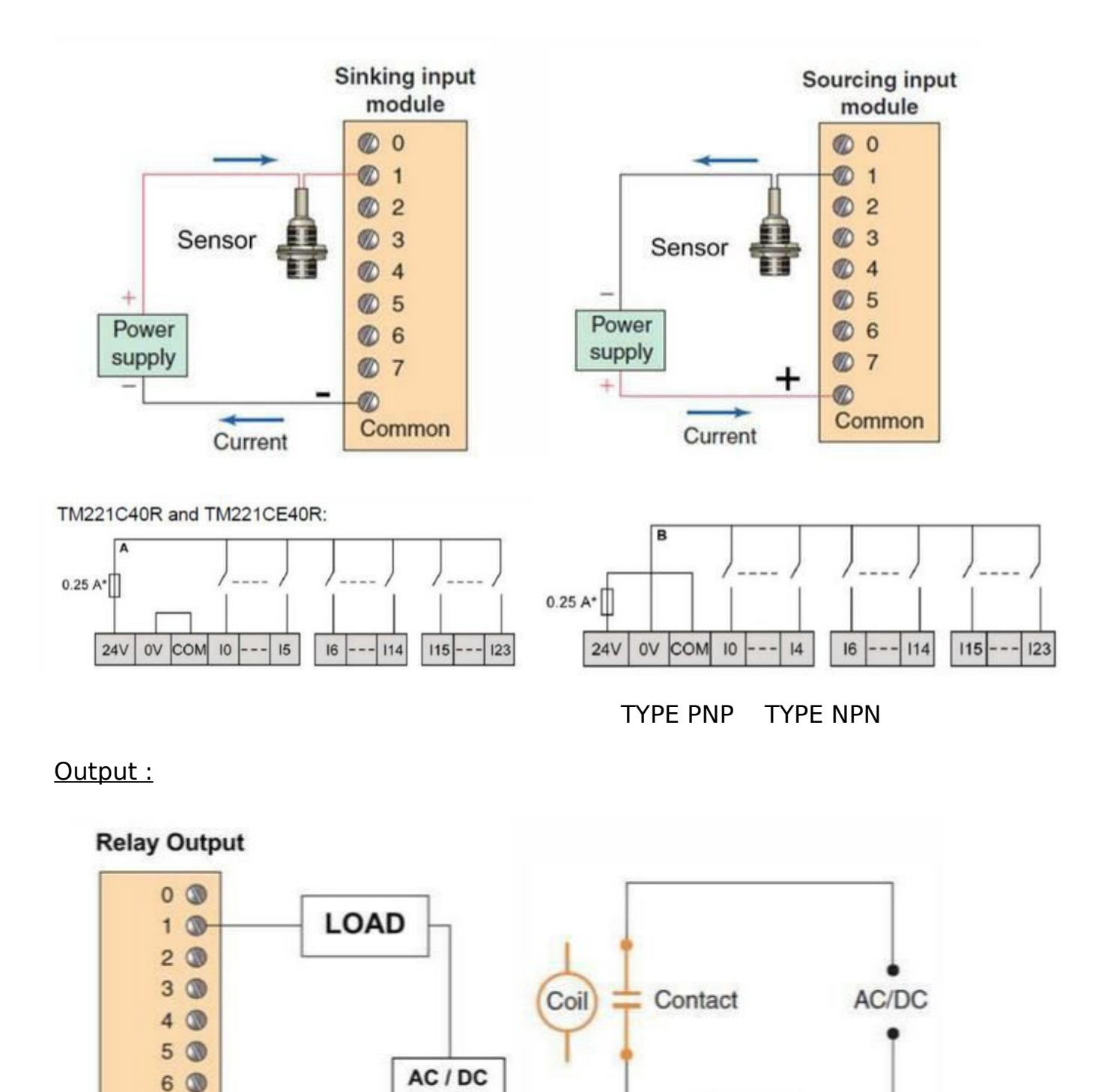

Source

 $7<sup>®</sup>$ 

Common

 $^{\circ}$ 

Load

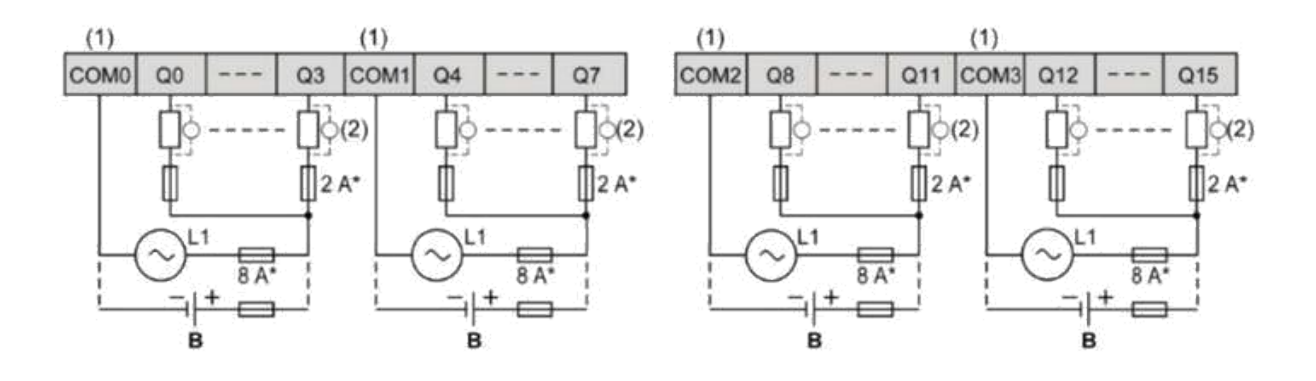

Lengkapi diagram pengawatan Input/Output untuk studi ini. Untuk membantu Anda : Contoh video: Schéma.avi

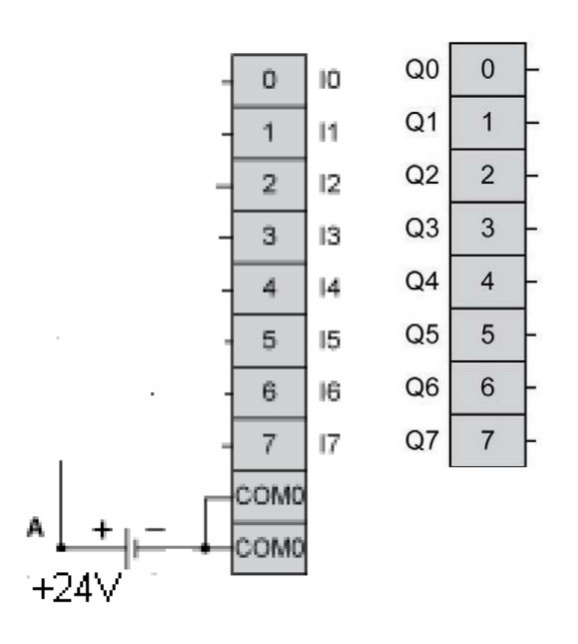

Lakukan pengawatan **Input/** 

Untuk membantu Anda : Contoh

Câblage.avi

Mentransfer aplikasi ke PLC. Melihat program. Memeriksa pengoperasian. Output. video:

COE - SCHNEIDER ELECTRIC - BMTI